# 1 Introduction

## 1.1 Documentation Contents

This documentation covers the following topics:

- What is New in ThinManager 6.0?
- A Quick Start Checklist
- Standard ThinManager Installation
- ThinManager Licensing
- Redundancy
- The ThinManager Interface
- The Menu items
- · Adding thin client hardware
- Configuration Wizards
- The Terminal Configuration Wizard
- The PXE Server Configuration Wizard
- Display Servers
- Display Clients (formerly Terminal Server Groups and Application Groups)
- Failover and Instant Failover
- Modules
- Citrix ICA
- Hotkeys
- MultiMonitor
- Reports
- WinTMC
- Shadowing
- ThinManager Security
- TermSecure
- TermMon ActiveX Control
- A ThinManager Troubleshooting Guide to aid in deployment

## 1.2 ACP ThinManager 6.0

**ThinManager** is a server-side configuration, management, and hardware enabling software for Terminal Services based thin client systems.

ThinManager is a software program that allows thin clients to boot, receive a configuration, and connect to a terminal server. ThinManager provides terminal configuration, session management, and session status monitoring. ACP ThinManager provides quick replacement of terminals and an almost seamless switch from terminal server to terminal server in case of terminal server failure.

A thin client is a device that connects to a server, logs onto a separate independent session, and runs its applications on the server and not locally on the thin client. **Thin Clients** first connect to a ThinManager Server where it receives its configuration. This configuration sends the terminal to a terminal server where it logs in.

Note: The terms Thin Client and Terminal are used interchangeably in this document.

The keystrokes and mouse movements from the thin client are sent to the terminal server. The terminal server session determines the response and sends the screen display back to the terminal. This simplifies maintenance and management by eliminating the need to install and configure operating systems and applications on the thin client. All configuration, management, installation and applications are on the server, not the thin client.

Note: All trademarks, service marks, and copyrights belong to their respective companies.

Microsoft, Windows, Windows XP, Windows 2000, Windows 2000 Server, Windows 2003, Windows 2003, Server Windows 2008, and Windows 2008 Server are trademarks of the Microsoft Corporation, Redmond, Washington.

Citrix, ICA, and Citrix Device Services are trademarks of Citrix Systems, Fort Lauderdale, Florida.

**ESX** and **vCenter** is a trademark of the VMware Company, Palo Alto, California.

ACP, ACP Enabled, AppLink, MultiSession, MultiMonitor, SmartSession, SessionTiling, TermSecure, ThinManager, ThinManager Ready, and ThinServer, are trademarks of Automation Control Products, Atlanta, Georgia.

## 1.3 What is New in ThinManager 6.0?

### New - Firmware Packages

ThinManager 6.0 introduces the deployment of the firmware and modules as a package. Different versions of the package can be assigned to individual modules. This allows legacy hardware to keep a version that works for it while new hardware can use newer package versions to take advantage of new features.

See Packages for details.

#### New - Menu Items

ThinManager 6.0 includes new menu items to support the use of Firmware Packages. These include Manage>Packages, Install>Firmware Packages, Install>Boot Loader, and Install>Chain Loader.

### New - Terminal Description Field

ThinManager 6.0 adds a Description field to the Terminal Configuration so that additional info can be assigned to a terminal.

See Terminal Description for details.

### New - USB to VGA MultiMonitor Support

ThinManager 6.0 supports a USB to VGA converter to turn single monitor thin clients into MultiMonitor thin clients.

See www.thinmanager.com for details.

### New - iTMC iPad

ThinManager 6.0 supports the new ThinManager iPad client. This will turn an iPad into a mobile terminal complete with Display Client application deployment, MultiSession, and Failover.

See <u>www.thinmanager.com</u> for details.

### New - Subscription Licensing

ThinManager 6.0 introduces subscription based licensing.

See <u>www.thinmanager.com</u> for details.

### New – Web ThinManager Access

Screentronix provides a secure VPN that allows you to connect to a ThinManager Server from a remote browser to aid in management.

See Web Management for details.

#### New - Block Mouse Button Functions

The Mouse Configuration Module has the ability to lock down the mouse buttons, scroll buttons, and scroll wheel.

See Mouse Configuration Module for details.

## 1.4 Evolution of ThinManager Terminology

ThinManager has evolved over the years leading to changes in terminology and function.

## 1.4.1 Essential ThinManager Functionality

The booting of a thin client is a two-step process:

- The thin client connects to ThinManager to receive its configuration.
- This configuration sends the thin client to a terminal server to login and run a session.

The ThinManager may be on the same physical computer as the terminal server or it may be on a different computer.

### 1.4.2 The Client/Server Relationship in Terminal Services

This is how the client/server relationship works in terminal services:

- The client (fat or thin) connects to a terminal server, logs on, and starts a session.
- The client sends mouse and keystrokes to the terminal server for processing.
- The terminal server processes the input, generates the corresponding graphics, and sends the graphics calls to the client for display.
- The client displays the graphics locally for the user.

## 1.4.3 Hardware Configuration Tool

Early versions of ThinManager functioned as a tool for configuring the thin client hardware.

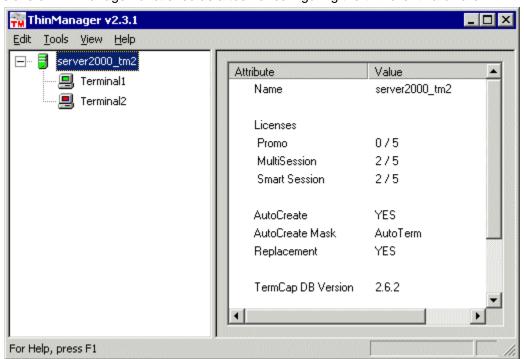

### ThinManager 2.3.1 Interface

The status of the terminal was limited to indicating if a terminal was on or off by use of green or red colors on the terminal icons.

### 1.4.4 Wizards

Configuration wizards were added in ThinManager 2.4.

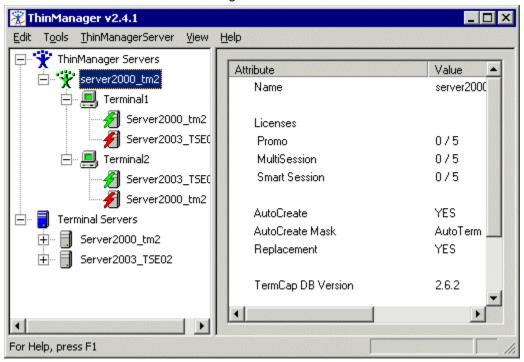

ThinManager 2.4 Interface

The tree was expanded to show what terminal servers the terminals were assigned to. Green and red lightning bolts indicated whether a terminal had an active connection to the terminal server.

### 1.4.5 Terminal Server Groups

ThinManager 2.5 introduced Terminal Server Groups. These were collections of terminal servers that a terminal could connect to and run a session on.

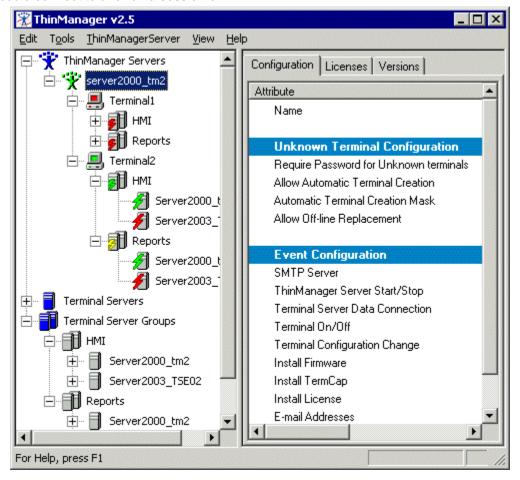

ThinManager 2.5 Interface

The use of Terminal Server Groups increased the power of ThinManager through AppLink and MultiSession.

AppLink is the deployment of specific applications and MultiSession is the ability to run multiple sessions on a terminal at the same time. In the example Terminal2 is using MultiSession to run two AppLink apps (HMI and Reports).

## 1.4.6 Application Groups

Terminal Server Groups were renamed Application Groups in ThinManager 3.2.

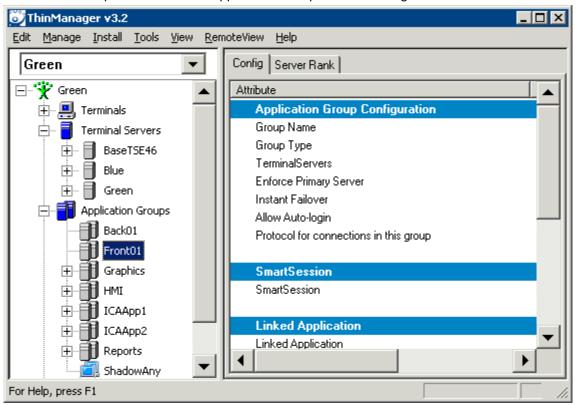

ThinManager3.2 Interface

Terminal Server Groups didn't describe Terminal-to-Terminal shadowing accurately because that function isn't coming from the terminal server but is coming from the shadowed terminal.

### 1.4.7 Display Servers and Display Clients

ThinManager 4.0 added IP cameras, an additional source to display on the ThinManager Ready thin client leading to a major change in terminology.

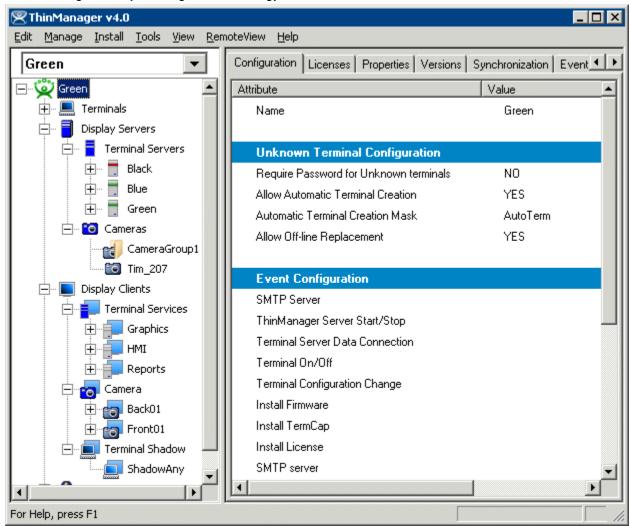

ThinManager 4.0 Interface

#### **Important Definitions:**

A **server** is defined as device, computer, or application that provides applications, files, or data for use by other computers.

A **client** is defined as device, computer, or application that requests data, resources, or services from a server or software program that shares data with the server.

**Display Servers** – ThinManager 4 uses Display Servers to denote devices that provide content that can be displayed on the client. Examples include the traditional terminal server and IP cameras.

**Display Clients** - ThinManager 4 uses Display Clients to denote the graphic rendering of the output from a Display Server. This could be a traditional Terminal Server session, IP Camera display, or a Terminal-to-Terminal Shadow session.

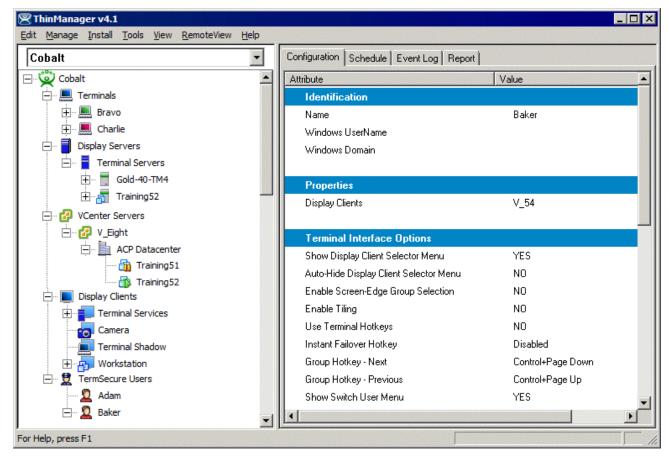

ThinManager 4.1 Interface

ThinManager 4.1 added the Workstation Display Client to allow a workstation desktop to be ported to a terminal. This could be an XP, Vista, or Windows 7 workstation and could be a virtual or physical device.